# *Руководство пользователя*

## *крановых весов модели КВ-10*

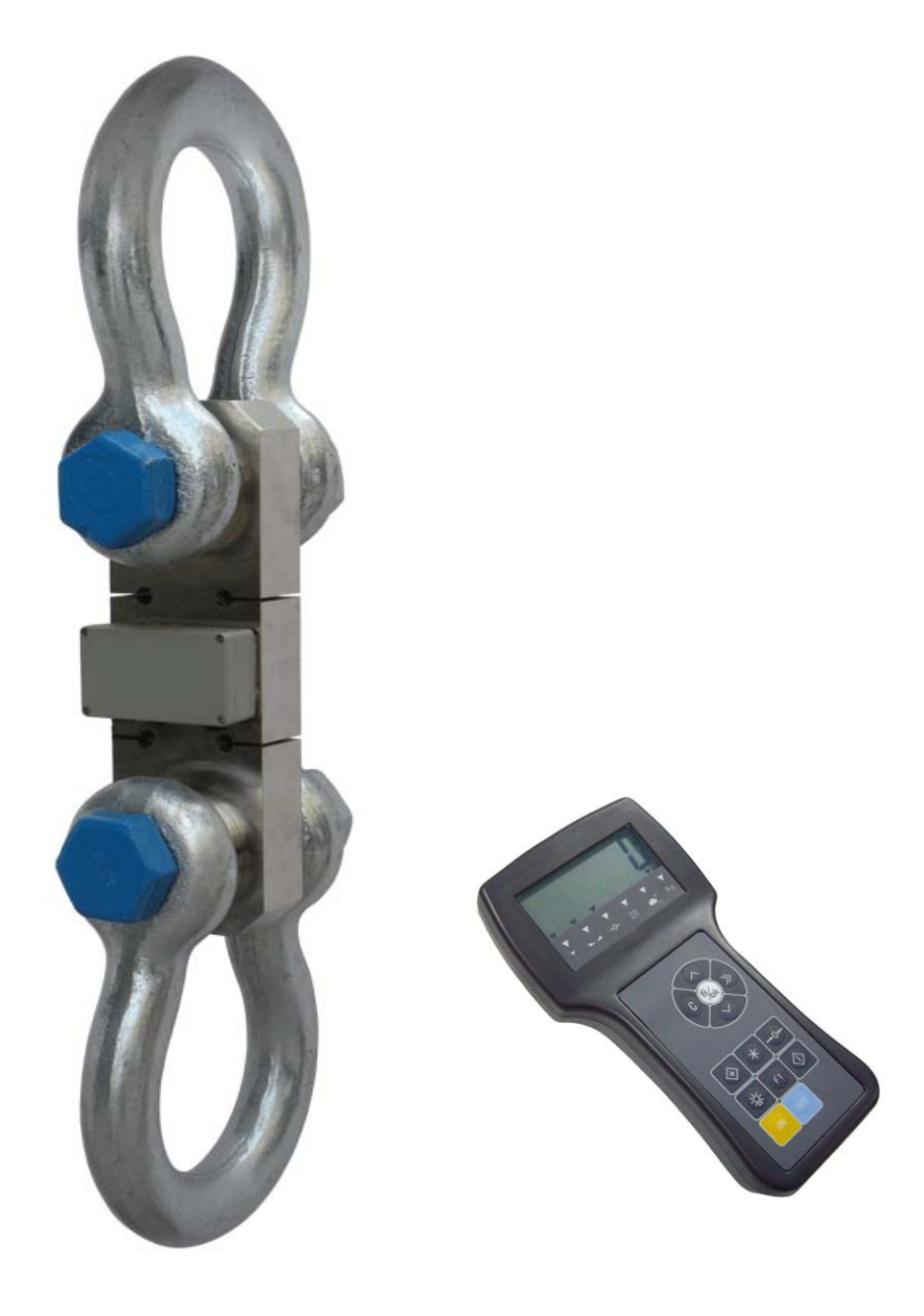

## *Содержание*

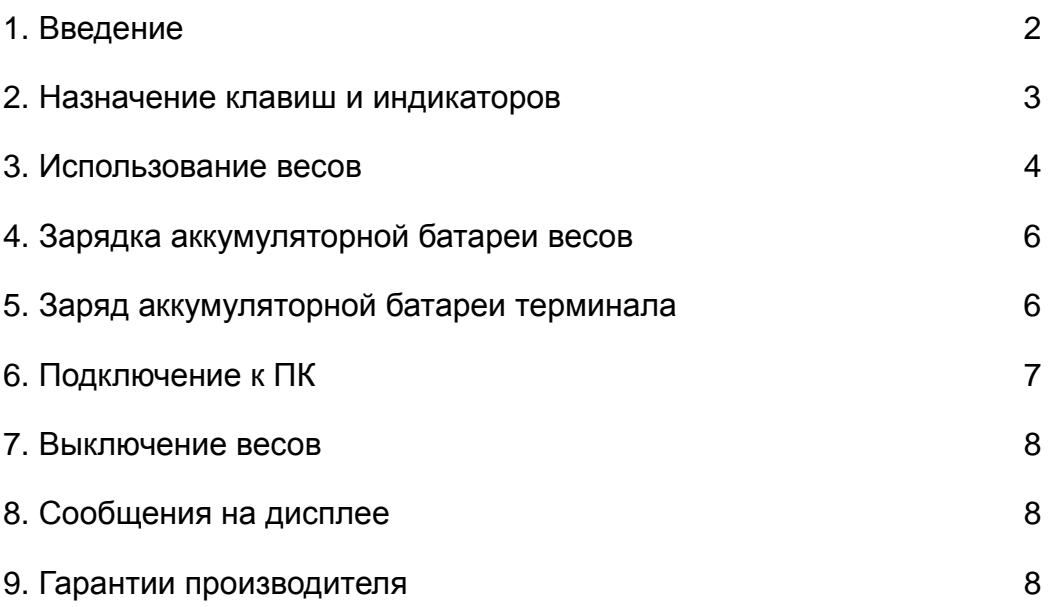

## *1. Введение*

Крановые весы модели КВ-10 предназначены для взвешивания грузов и разработаны с учетом современных требований и условий промышленных взвешиваний. Встроенный источник питания (аккумулятор) позволяет работать более 50 часов без подзарядки, что открывает возможности к широкому применению данных весов.

Масса взвешиваемого груза отображается на дистанционном терминале (дальность приема в зоне прямой видимости около 100 метров).

#### *1.1 Комплектация*

- 1. Паспорт
- 2. Методика поверки
- 3. Руководство пользователя
- 4. Гарантийный талон
- 5. Крановые весы
- 6. Зарядное устройство для дистанционного терминала
- 7. Зарядное устройства аккумуляторной батареи весов
- 8. Дистанционный терминал

#### *1.2 Спецификация*

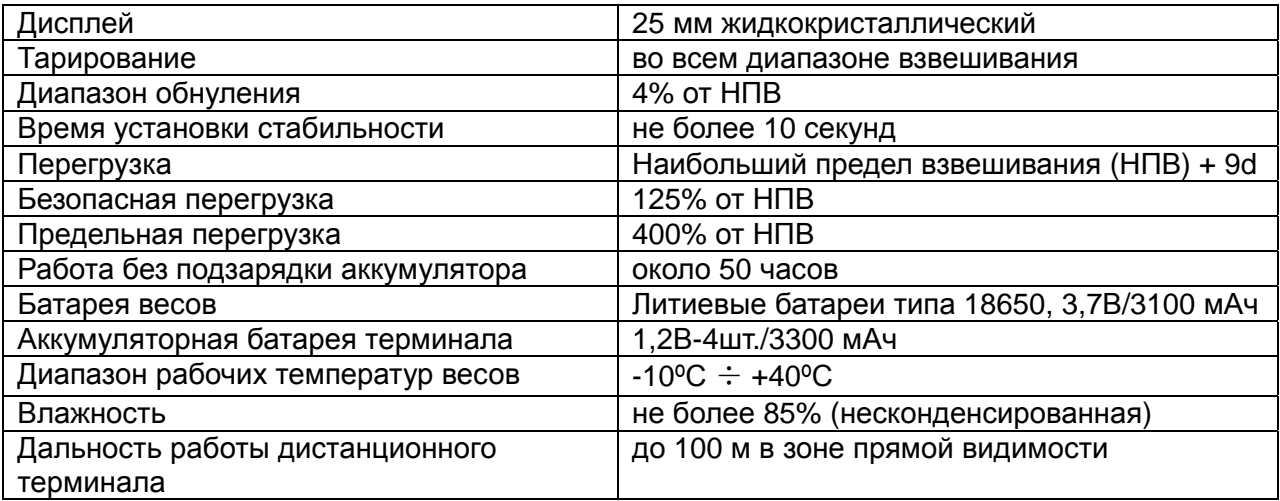

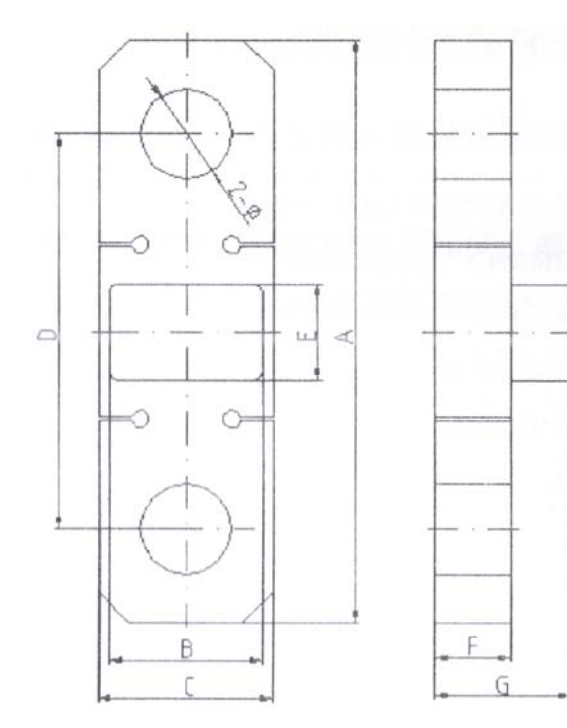

Ĩ.

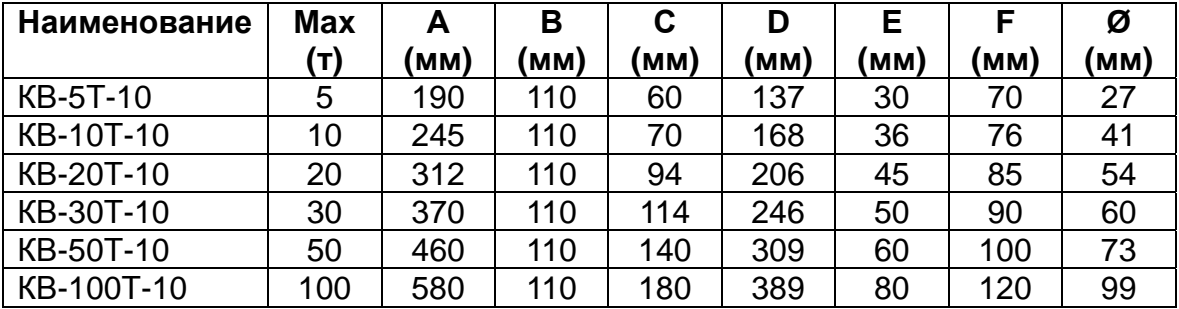

#### *2. Назначение клавиш и индикаторов 2.1. Назначение клавиш дистанционного терминала*

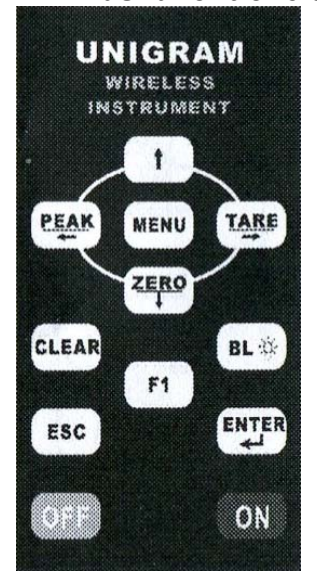

2.1.1. Клавиша  $I/O$ 

Данная клавиша предназначена для выключения/выключения питания дистанционного терминала.

#### $\mathbf{f}$ 2.1.2. Клавиша

Данная клавиша предназначена для работы в меню весов.

#### **TARE** 2.1.3. Клавиша

Данная клавиша предназначена для тарирования.

#### **PEAK** 2.1.4. Клавиша

Данная клавиша предназначена для работы весов в режиме удержания пикового значения на дисплее весов.

## 2.1.5. Клавиша

Данная клавиша предназначена для удаления из памяти весов результата суммирования.

#### ZERO 2.1.6. Клавиша

Данная клавиша предназначена для обнуления показаний дисплея.

#### BL \* 2.1.7. Клавиша

Данная клавиша предназначена для включения подсветки дисплея.

#### $\omega_{\rm N}$ 2.1.8. Клавиша

Данная клавиша предназначена для включения дистанционного терминала.

#### rigi 2.1.9. Клавиша Данная клавиша предназначена для выключения дистанционного терминала.

 $\overline{\phantom{a}}$ 

 $F1$ 2.1.10. Клавиша Данная клавиша предназначена для работы в режиме суммирования

ESC 2.1.11. Клавиша

Данная клавиша предназначена для выхода из меню в основной режим взвешивания

**MENU** 2.1.12. Клавиша

Данная клавиша предназначена для входа в меню

ENTER 2.1.3. Клавиша

Данная клавиша предназначена для подтверждения в режиме меню.

#### *2.2. Назначение клавиш весов*

2.2.1. Клавиша **ON/OFF**

Предназначена для включения/выключения весов

#### *2.3. Назначение индикаторов*

2.3.1. Индикатор

Загорается при устойчивом радиосигнале между весами и терминалом.

2.3.2. Индикатор  $STB$ 

Загорается при стабильных показаниях весов.

2.3.3. Индикатор РЕАК

Загорается при работе в режиме удержания пикового значения на дисплее.

2.3.4. Индикатор **MEM** 

Загорается при работе в режиме суммирования.

2.3.5. Индикатор

Информирует об уровне зарядки батареек:  $\blacksquare$  - полная зарядка;  $\blacksquare$ низкая зарядка;  $\sqrt{ }$  - требуется зарядка батареи.

2.3.6. Индикаторы **kg, t, N, kN, lb** – загораются при отображении значения массы в соответствующей единице

## *3. Использование весов*

#### *3.1. Включение весов.*

3.1.1. Включите весы, нажав клавишу **ON/OFF**, расположенную на весах.

3.1.2. Включите дистанционный терминал клавишей .

При включении терминала на дисплее будет проходить тест сегментов, следом за этим отобразятся сообщения: **Ert**, **u=2.03** (версия ПО терминала); НПВ весов; **U=5.08** (заряд аккумуляторной батареи), после чего на дисплее установятся нулевые показания. В случае ненулевых показаний обнулите их

нажатием клавиши .

#### *3.2. Обнуление показаний дисплея*

Если на дисплее отображаются не нулевые показания, то нажмите на

клавишу На дисплее отобразятся нулевые показания.

#### *3.3. Тарирование*

Подвесьте тару на весы, а затем нажмите клавишу [ТАККЕ], которая расположена на дистанционном терминале, после чего осуществится тарирование (обнуление массы тары, расположенной на крюке весов) и загорится мигающий индикатор "**N**" (нетто). Дальнейшее взвешивание будет

i,

происходить без учета массы тары. Максимально допустимая нагрузка уменьшается при этом на величину значения массы тары.

Для удаления значения массы тары из памяти весов снимите груз и нажмите

повторно клавишу  $\begin{bmatrix} \texttt{IARE} \\ \texttt{MAB} \end{bmatrix}$ , на дисплее отобразятся нулевые показания и погаснет индикатор "**N**".

#### *3.4. Удержание показаний максимального (пикового) значения массы груза на дисплее весов*

Находясь в основном режиме взвешивания, нажмите на клавишу , на дисплее загорится индикатор РЕАК. Поднимите груз и его масса зафиксируется на дисплее. Теперь Вы можете снять груз с крюка весов, подвесить другой, и если масса второго груза окажется больше массы первого, то на дисплее зафиксируется его значение.

Нажмите еще раз на клавишу **(PEAK)**, и на дисплее отобразятся нулевые показания.

#### *3.5. Режим суммирования*

3.5.1. Подвесьте груз на крюк весов. При отображении на дисплее

дистанционного терминала стабильных показаний нажмите клавишу  $\lfloor \frac{F1}{F} \rfloor$ на дисплее отобразится сообщение о количестве проведенных взвешиваний, занесенных в память весов "Пo X".

Затем на дисплее появится сообщение об итоговом результате всех взвешиваний, занесенных в память весов.

Данные из памяти весов могут занимать до 8-ми ячеек дисплея (максимальное значение 99999999), поэтому они выводятся на дисплей весов в два этапа.

Рассмотрим это на примере. Предположим, итоговое значение пяти суммирований, проведенных на весах, составляет 7000 кг. Сначала на дисплей выводится сообщение о первых четырех цифрах итогового значения с буквой "Н" (в приведенном примере – "Н0000"), через две секунды сообщение о последних четырех цифрах итогового значения с буквой "L", (в приведенном примере – "7000").

3.5.2. Опустите груз. Снимите груз с крюка весов.

3.5.3. Для суммирования массы следующих грузов повторяйте действия, описанные выше.

3.5.4. Для просмотра количества суммирований нажмите клавишу три

раза, на дисплее отобразится сообщение «SACCU». Нажмите клавишу , и на дисплее отобразится сообщение об итоговой массе всех суммированных грузов. Нажимая клавиши  $\left[\frac{\text{rank}}{1-\frac{1}{2}}\right]$  и  $\left[\frac{\text{rank}}{1-\frac{1}{2}}\right]$ , можно посмотреть данные о массе суммированных грузов по отдельности.

Для выхода в основной режим взвешивания нажмите клавишу еще раз.

#### *Суммирование невозможно:*

[1] Если отображаются нестабильные показания или масса ≤ 0.

[2] Если происходит попытка суммирования груза массой менее 20е.

[3] Если происходит попытка суммирования одного и того же груза при одном взвешивании (после проведения суммирования опустите груз, поднимите другой груз и повторите суммирование).

[4] Суммировано более 30 грузов.

#### *Удаление данных суммирований*

Если Вам необходимо удалить данные суммирований, то нажмите на

Ĩ.

клавишу слеак, на дисплее отобразится сообщение "CLr 1", где «1» количество последних суммирований, которые необходимо удалить. Если необходимо удалить все данные о суммировании, нажмите клавишу еще раз, на дисплее отобразится сообщение "CLr 2". Для подтверждения удаления нажмите клавишу и данные суммирований будут удалены.

#### *3.5. Переключение между единицами взвешивания*

Для переключения между единицами взвешивания нажимайте клавишу **MENU** 

два раза, на дисплее отобразится сообщение «Unlt». Нажмите клавишу [ENTER], и на дисплее отобразится "Un=X", где «X=0» - килограммы;

«X=1» - фунты; «X=2» - ньютоны; «X=3» - килоньютоны; «X=4» - тонны.

#### *4. Зарядка аккумуляторной батареи весов*

В процессе работы возможно вывести на дисплей терминала информацию о заряде батарей весов.

Для проверки заряда батарей весов нажмите клавишу пять раз, на

ENTER дисплее загорается сообщение «dLSrU». Нажмите клавишу  $\Box \bot$ , и на дисплее отобразится сообщение «U\*.\*\*». Если напряжение батареек ниже 3.4В, зарядите их при помощи зарядного устройства, входящего в комплект весов. Для этого открутите крышку аккумуляторного отсека, достаньте батарею и установите ее в зарядное устройство, после чего подключите зарядное устройство к осветительной сети. Зарядку необходимо производить до тех пор, пока светодиод на зарядном устройстве не загорится зеленым светом.

#### *5. Заряд аккумуляторной батареи терминала*

В процессе работы возможно вывести на дисплей терминала информацию о заряде батарей терминала.

Для проверки заряда батарей терминала нажмите клавишу шесть раз,

на дисплее загорается сообщение «dLSLU». Нажмите клавишу дисплее отобразится сообщение «U\*.\*\*». Если напряжение батареек ниже 4.4В, зарядите их при помощи зарядного устройства, входящего в комплект весов.

Если в процессе работы на дисплее терминала загорается индикатор , необходимо также произвести зарядку аккумуляторной батареи дистанционного терминала.

Для заряда аккумуляторной батареи Вам необходимо подключить зарядное устройство к разъему терминала, расположенному снизу.

Подключите зарядное устройство аккумулятора к сети переменного тока, включите питание дистанционного терминала клавишей **I/O**, находящейся на правой стенке терминала, и на передней панели блока загорится красная лампочка. При полной зарядке лампочка загорится зеленым цветом.

Примечание: Заряд аккумулятора осуществляется около 8 часов.

**Внимание:** Заряжать аккумуляторную батарею необходимо не более 14 часов, в противном случае это может привести к выходу из строя аккумуляторной батареи.

Если весы не используются продолжительное время, то для сохранения работоспособности батареи периодически один раз в три месяца

 $\overline{\phantom{a}}$ 

производите полную ее зарядку.

## *6. Подключение к ПК (опция)*

6.1. При подключении по USB установите на ПК драйдер VCP\_1.3.1\_Setup, находящийся на диске, входящем в комплект поставки.

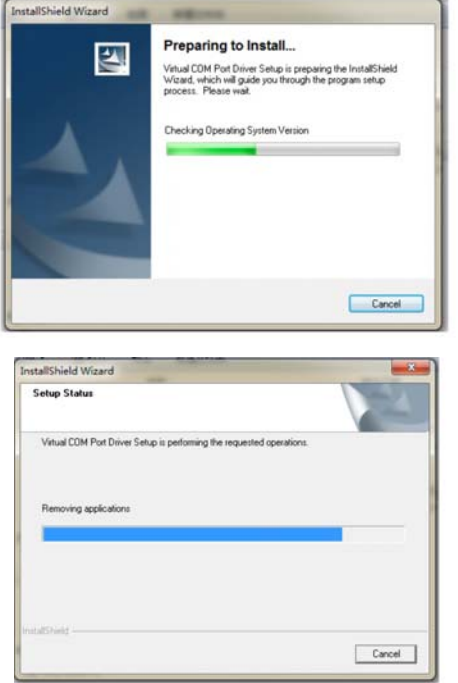

В свойствах компьютера определите, какой номер присвоен виртуальному Com порту

- ⊿ <sup>П</sup> Порты (СОМ и LPT)
	- STMicroelectronics Virtual COM Port (COM3)
	- Последовательный порт (COM1)

6.2.При подключении по RS232 просто подключите кабель.

6.3.Запустите программу Wireless Scale, находящуюся на диске, входящем в комплект поставки. Откроется окно программы.

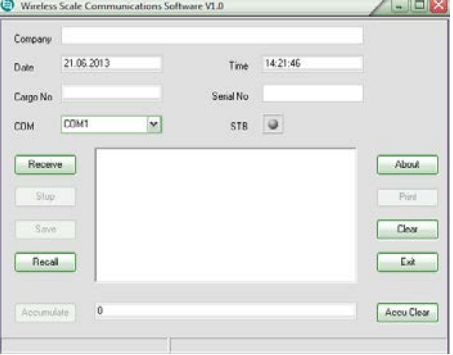

6.4. Выберите номер Com порта.

6.5. Укажите наименование компании, номер продукта и нажмите Receive. В окне программы появится значение массы груза

r.

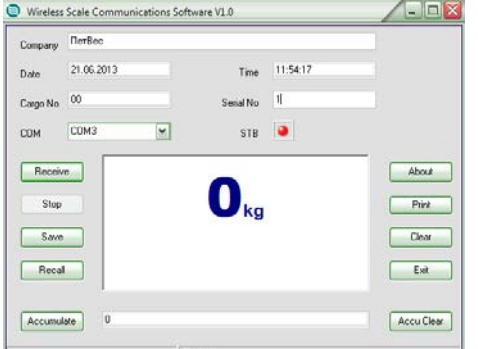

6.6. С помощью данного ПО Вы можете суммировать массу различных грузов и сохранять данные о взвешивании.

## *7. Выключение весов*

Для выключения весов нажмите клавишу **ON/OFF**, расположенную на весах.

Для выключения дистанционного терминала нажмите клавишу , после чего отключите питание терминала клавишей  $1/O$ .

## *8. Сообщения на дисплее*

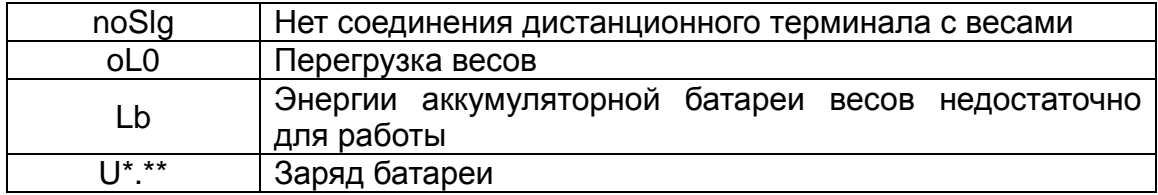

## *9. Гарантии производителя*

9.1. Изготовитель гарантирует соответствие весов их техническим характеристикам при соблюдении потребителем условий эксплуатации, транспортирования и хранения.

9.2. Гарантийный срок эксплуатации - 12 месяцев со дня продажи весов.

9.3. Гарантийный ремонт весов производит изготовитель или специализированные предприятия, уполномоченные на проведение ремонта.

9.4. Изготовитель гарантирует бесплатное устранение выявленных дефектов или замену вышедших из строя частей изделия в течение гарантийного срока только при строгом соблюдении потребителем условий и правил эксплуатации, транспортирования, хранения весов и при наличии правильно заполненного гарантийного талона.

#### **ООО «ПетВес»**

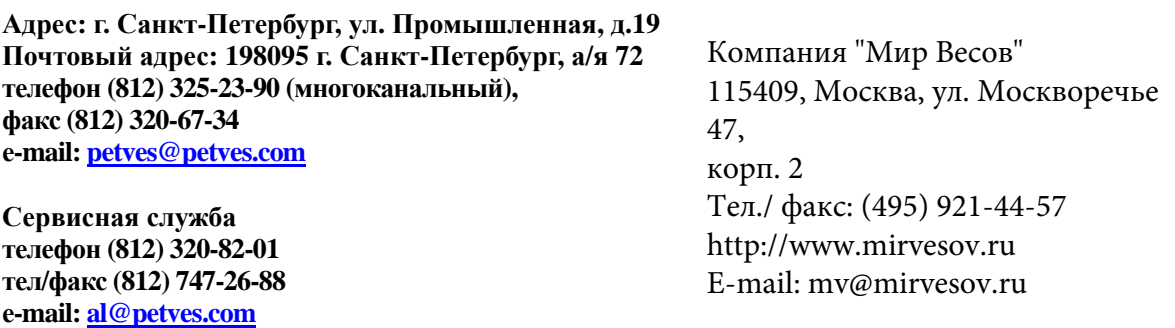